## **В. В. Андреев, О. М. Дерюжкова**

*г. Гомель, ГГУ имени Ф. Скорины*

## **КОЛЕБАНИЯ ДВОЙНОГО МАЯТНИКА В СИСТЕМЕ MATHEMATICA**

Двойной математический маятник (рисунок 1) представляет собой интересную механическую систему, поскольку его колебания кардинальным образом отличаются от колебаний одинарного математического маятника. Как известно, колебания простого маятника носят периодический характер и при малых отклонениях от положения равновесия являются гармоническими. Колебания двойного математического маятника представляют собой чередующиеся колебания двух различных колебательных систем (*l*1, *m*<sup>1</sup> и *l*2, *m*2) или биения, которые с увеличением энергии становятся хаотическими.

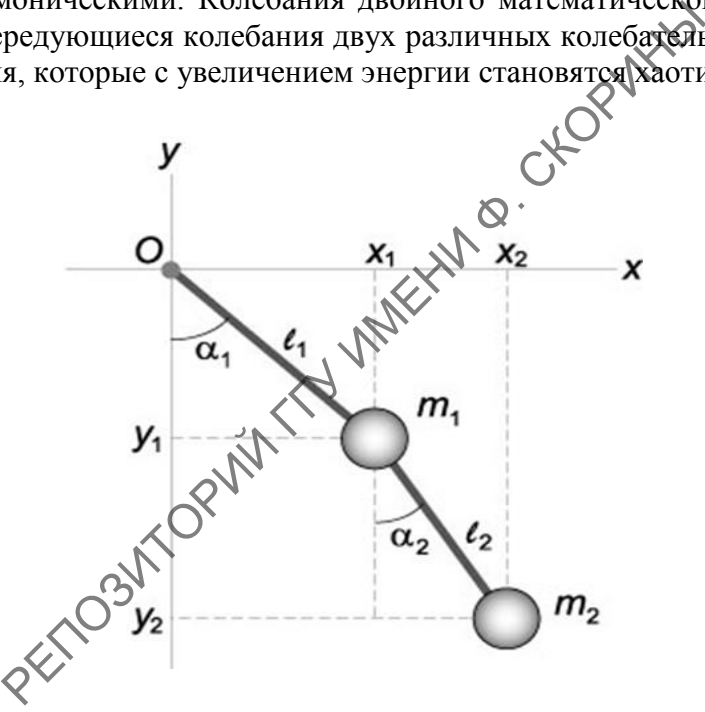

Рисунок 1 – Двойной математический маятник

Информация о двойном маятнике широко представлена как в физической литературе, так и на просторах интернета.

Цель данной работы продемонстрировать возможности современных систем численных и символьных вычислений при решении задач теоретической механики на примере пакета Wolfram Mathematica [1], основывающегося на инновационном языке Wolfram Language. Wolfram Mathematica имеет доступ к широкой базе Wolfram Knowledgebase, которая включает реальные данные из тысяч предметных областей. База или библиотека содержит более 150000 примеров из Documentation Center и более 10000 лемонстраций с открытым колом в Wolfram Demonstrations Project. Все это позволяет считать систему Wolfram Mathematica цифровой системой знаний. Рассмотрим как используется данная система для изучения движения двойного математического маятника.

Математическое описание данного явления удобно провести в рамках Лагранжевого формализма, т. е. в обобщенных координатах, которыми в данном случае будут VΓЛЫ ОТКЛОНЕНИЯ МАЯТНИКОВ ОТ ПОЛОЖЕНИЯ РАВНОВЕСИЯ α<sub>1</sub>(t) и α<sub>2</sub>(t) (рисунок 1). Представив декартовы координаты  $x_1, y_1 \, u \, x_2, y_2$  через обобщенные, получим функцию Лагранжа, а затем уравнения колебаний маятников, которые являются уравнениями Лагранжа 2-го рода. В данном подходе функция Лагранжа имеет вид [2]:

$$
L = T - U = T_1 + T_2 - (U_1 + U_2) = \left(\frac{m_1}{2} + \frac{m_2}{2}\right)l_1^2 \dot{\alpha}_1^2 + \frac{m_2}{2}l_2^2 \dot{\alpha}_2^2 +
$$
  
+  $m_2 l_1 l_2 \dot{\alpha}_1^2 \dot{\alpha}_2^2 \cos(\alpha_1 - \alpha_2) + (m_1 + m_2)gl_1 \cos \alpha_1 + m_2 gl_2 \cos \alpha_2,$  (1)

где  $T$  – кинетическая энергия маятников,  $U$  – потенциальная энергия.

Для получения уравнений движения воспользуем пакетом VariationalMethods с функцией EulerEquations, при этом программный блок выглядит следующим образом:

(\* Программный блок 1\*)

Needs["VariationalMethods`"]:

В результате выполнения данного блока уравнения движения, полученные на основе функции (1), представляют собой систему двух нелинейных дифференциальных уравнений второго порядка:

$$
\begin{cases}\n(m_1+m_2)l_1\ddot{\alpha}_1+m_2l_2\ddot{\alpha}_2\cos(\alpha_1-\alpha_2)+m_2l_2\dot{\alpha}_2^2\sin(\alpha_1-\alpha_2)+\n+(m_1+m_2)g\sin\alpha_1=0,\\ \nl_2\ddot{\alpha}_2+l_1\ddot{\alpha}_1\cos(\alpha_1-\alpha_2)-l_1\dot{\alpha}_1^2\sin(\alpha_1-\alpha_2)+g\sin\alpha_2=0.\n\end{cases}
$$
\n(2)

Следующий этап получения численного решения системы дифференциальных уравнений (2) для конкретных значений характеристик маятников (длина нити, масса шариков) осуществляется с помощью оператора NDSolve. Решение в виде интерполяционных функций, которое выдает второй модуль sol=NDSolve  $\left[ \{\text{deqns,ics}\}, \{\alpha1,\alpha2\}, \{t,0,30\} \right]$  [1], представлено на рисунке 2. Такой подход дает возможность провести визуализацию, наглядную интерпретацию полученных результатов, продемонстрировать в интерактивном режиме все возможные виды колебаний двойного математического маятника как при больших энергиях, так и в близи положения равновесия.

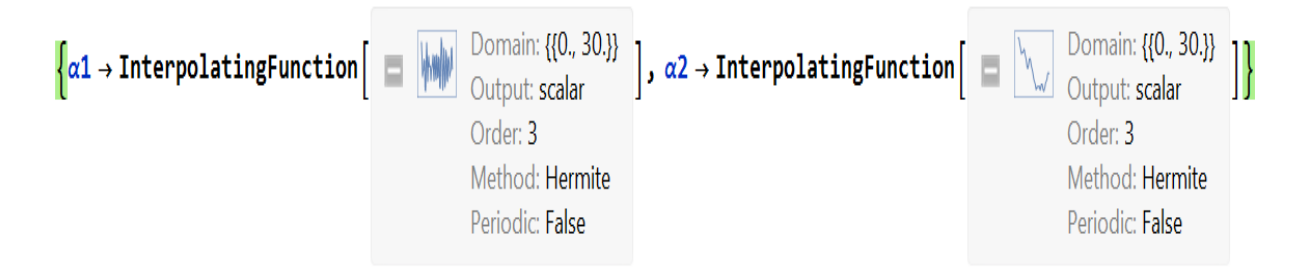

Рисунок 2 – Решение системы дифференциальных уравнений (2) в Wolfram Mathematica в виде интерполяционных функций

Программный блок, который позволяет построить траектории движения математических маятников с помощью функции ParametricPlot и сделать наглядную компьютерную динамическую модель движения такой системы, используя оператор Animate, приведен ниже:

$$
x1[t_]:=l_{s}\sin[\alpha1[t]],
$$
\n
$$
y1[t_]:= -l_{s}\cos[\alpha1[t]],
$$
\n
$$
x2[t_]:=x1[t]+l_{s}\sin[\alpha2[t]],
$$
\n
$$
y2[t_]:=y1[t]-l_{s}\cos[\alpha2[t]],
$$
\n
$$
t=30;
$$
\n(\*Tpađnvecw6.000\*)\nShow[ParametricPlot[Evaluate[ $x1[t],y1[t],y.so1]$ , $t=30$ , $t=30$ , $t=$ 

Результ выполения графического блока представлен на рисунке 3.

Если предположить что углы  $\alpha_1(t)$ ,  $\alpha_2(t)$  малы, то колебания маятников вблизи положения равновесия можно описать системой линейных дифференциальных уравнений. Для этого функцию Лагранжа (1) запишем с учетом разложения в ряд в приближении  $\cos \alpha = 1 - \frac{\alpha^2}{2} \approx 1$ . Тогда выражение (1) с точностью до константы примеет более простой вид:

$$
L = T - U = T_1 + T_2 - (U_1 + U_2) = \left(\frac{m_1}{2} + \frac{m_2}{2}\right)l_1^2\dot{\alpha}_1^2 + \frac{m_2}{2}l_2^2\dot{\alpha}_2^2 +
$$
  
+  $m_2l_1l_2\dot{\alpha}_1^2\dot{\alpha}_2^2 - \left(\frac{m_1}{2} + \frac{m_2}{2}\right)gl_1\alpha_1^2 - \frac{m_2}{2}gl_2\alpha_2^2,$  (3)

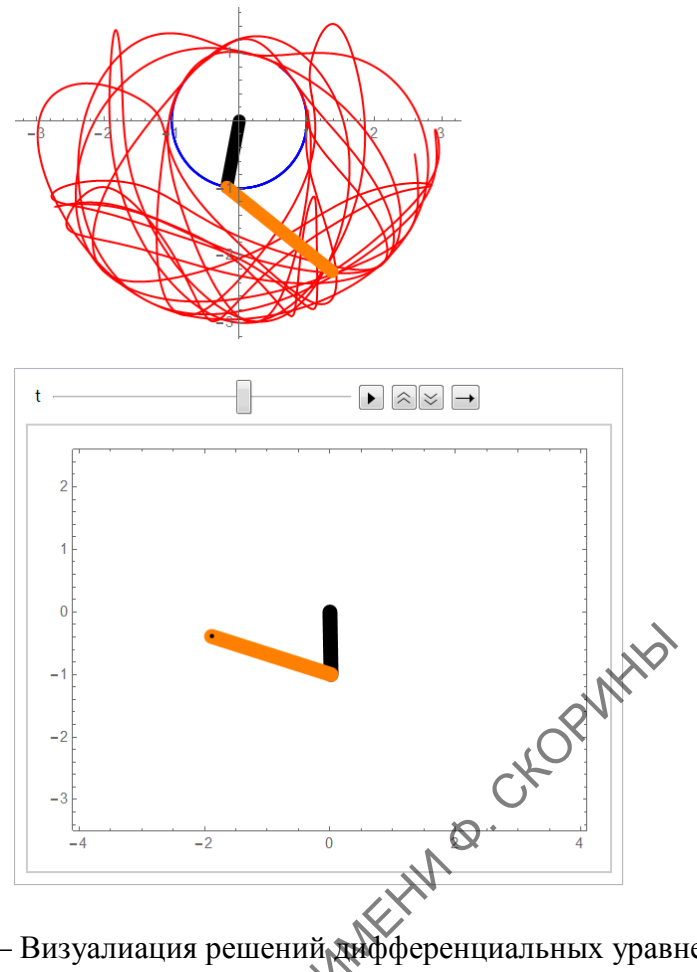

Рисунок 3 - Визуалиация решений дифференциальных уравнений (2) **B** Wolfram Mathematica

а уравнения движения для малых колебаний, полученные при дифференцировании функции Лагранжа (3) по обобщенным координатам  $\alpha_1$  и  $\alpha_2$ , запишутся системой:

$$
\begin{cases}\n(m_1 \nless m_2) l_1 \ddot{\alpha}_1 + m_2 l_2 \ddot{\alpha}_2 + (m_1 + m_2) g \alpha_1 = 0, \\
\partial_1 \ddot{\alpha}_1 + l_2 \ddot{\alpha}_2 + g \alpha_2 = 0.\n\end{cases} (4)
$$

Аналитическое решение системы (4) вручную в общем случае весьма громоздко. Получить его можно в матричном или векторном виде используя понятия собственных векторов, собственных частот и нормальных координат.

Возможности системы Wolfram Mathematica значительно упрощают данный процесс. Аналитическое решение уравнений движения (4) системы, совершающей малые линейных колебаниях осуществляется с помощью оператора DSolve. Применение этого оператора после введения подстановок для случая  $\ell_1 = \ell_2 = \ell$ ,  $\dot{\alpha}_1[0] = 0$ ,  $\dot{\alpha}_2[0] = 0$ дает решение в виде:

$$
\alpha_1(t) = \frac{1}{2d} \sum_{\lambda=-1}^{1} (d\alpha_1(0) - \lambda \ell \mu \alpha_2(0)) \cos[\omega_{\lambda} t],
$$
  
\n
$$
\alpha_2(t) = \frac{1}{2d} \sum_{\lambda=-1}^{1} (d\alpha_2(0) - \lambda \ell (1 + \mu) \alpha_1(0)) \cos[\omega_{\lambda} t],
$$
  
\n
$$
d = \ell \sqrt{\mu(1 + \mu)}, \mu = \frac{m_2}{m_1}, \omega_{\pm} = \sqrt{\frac{g}{\ell}} \sqrt{(1 + \mu) \pm \sqrt{\mu(1 + \mu)}}.
$$
\n(5)

В выражениях (5)  $\omega$  – собственная частота колебаний маятников.

Таким образом, использование возможностей интерактивной системы компьютерной математики Wolfram Mathematica позволяет не только наглядно продемонстрировать колебания двойного математического маятника, но и получить траекторию его хаотического движения. Важно отметить, что создание программных модулей не требует больших временных затрат, поскольку Wolfram Mathematica содержит огромное количество примеров в своей информационной системе (Document Center). Примеры можно легко внедрить в программу расчетов. Важным фактором является и наличие дружественного интерфейса, который близок к обычным физико-математическим расчетам. рии и использование возможностей интерактивной си<br>Volfram Mathematica позволяет не только наглядно<br>ойного математического маятника. Но и получить трия. Важно отметить, что создание программных м<br>их затрат, поскольку Wolf

## **Список использованных источников**

1 Wolfram, S. The Mathematica book / S. Wolfram. – Addison-Wesley, 1999. – 359 p. 2 Ландау, Л. Д. Теоретическая физика : в 10 томах / Л. Д. Ландау, Е. М. Лившиц. – Москва : Физматлит, 2018. – Т. 1 : Механика. – 224 c.